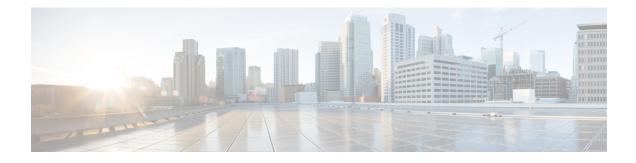

# **MAC** Authentication Bypass

The MAC Authentication Bypass feature is a MAC-address-based authentication mechanism that allows clients in a network to integrate with the Cisco Identity Based Networking Services (IBNS) and Network Admission Control (NAC) strategy using the client MAC address. The MAC Authentication Bypass feature is applicable to the following network environments:

- Network environments in which a supplicant code is not available for a given client platform.
- Network environments in which the end client configuration is not under administrative control, that is, the IEEE 802.1X requests are not supported on these networks.
- Finding Feature Information, page 1
- Prerequisites for Configuring MAC Authentication Bypass, page 2
- Information About Configuring MAC Authentication Bypass, page 2
- How to Configure MAC Authentication Bypass, page 3
- Configuration Examples for MAC Authentication Bypass, page 8
- Additional References, page 8
- Feature Information for MAC Authentication Bypass, page 9

# **Finding Feature Information**

Your software release may not support all the features documented in this module. For the latest caveats and feature information, see Bug Search Tool and the release notes for your platform and software release. To find information about the features documented in this module, and to see a list of the releases in which each feature is supported, see the feature information table at the end of this module.

Use Cisco Feature Navigator to find information about platform support and Cisco software image support. To access Cisco Feature Navigator, go to www.cisco.com/go/cfn. An account on Cisco.com is not required.

# **Prerequisites for Configuring MAC Authentication Bypass**

#### IEEE 802.1x—Port-Based Network Access Control

You should understand the concepts of port-based network access control and have an understanding of how to configure port-based network access control on your Cisco platform. For more information, see the *Securing User Services Configuration Guide Library*.

#### **RADIUS and ACLs**

You should understand the concepts of the RADIUS protocol and have an understanding of how to create and apply access control lists (ACLs). For more information, see the documentation for your Cisco platform and the *Securing User Services Configuration Guide Library*.

The device must have a RADIUS configuration and be connected to the Cisco secure access control server (ACS). For more information, see the *User Guide for Secure ACS Appliance 3.2*.

## Information About Configuring MAC Authentication Bypass

## **Overview of the Cisco IOS Auth Manager**

The capabilities of devices connecting to a given network can be different, thus requiring that the network support different authentication methods and authorization policies. The Cisco IOS Auth Manager handles network authentication requests and enforces authorization policies regardless of authentication method. The Auth Manager maintains operational data for all port-based network connection attempts, authentications, authorizations, and disconnections and, as such, serves as a session manager.

The possible states for Auth Manager sessions are as follows:

- Idle—In the idle state, the authentication session has been initialized, but no methods have yet been run. This is an intermediate state.
- Running—A method is currently running. This is an intermediate state.
- Authe Success—The authentication method has run successfully. This is an intermediate state.
- Authc Failed-The authentication method has failed. This is an intermediate state.
- Authz Success—All features have been successfully applied for this session. This is a terminal state.
- Authz Failed—At least one feature has failed to be applied for this session. This is a terminal state.
- No methods—There were no results for this session. This is a terminal state.

# How to Configure MAC Authentication Bypass

## **Enabling MAC Authentication Bypass**

Perform this task to enable the MAC Authentication Bypass feature on an 802.1X port.

### **SUMMARY STEPS**

- 1. enable
- 2. configure terminal
- **3.** interface type slot / port
- 4. mab
- 5. end
- 6. show authentication sessions interface type slot / port details

### **DETAILED STEPS**

I

| Command or Action                                     | Purpose                                                                                                    |
|-------------------------------------------------------|----------------------------------------------------------------------------------------------------|
| enable                                                | Enables privileged EXEC mode.                                                                                                    |
| Example:                                              | • Enter your password if prompted.                                                                                                    |
| configure terminal                                    | Enters global configuration mode.                                                                                                    |
| <b>Example:</b><br>Device# configure terminal         |                                                                                                    |
| interface type slot / port                            | Enters interface configuration mode.                                                                                                    |
| Example:                                              |                                                                                                    |
| <pre>Device(config)# interface FastEthernet 2/1</pre> |                                                                                                    |
| mab                                                   | Enables MAB.                                                                                                    |
| Example:                                              |                                                                                                    |
| <pre>Device(config-if)# mab</pre>                     |                                                                                                    |
| end                                                   | Returns to privileged EXEC mode.                                                                                                    |
| Example:                                              |                                                                                                    |
| Device(config-if)# end                                |                                                                                                    |
|                                                       | <pre>enable enable Example: Device&gt; enable configure terminal Example: Device# configure terminal interface type slot / port Example: Device(config)# interface FastEthernet 2/1 mab Example: Device(config-if)# mab end Example:</pre> |

|        | Command or Action                                                         | Purpose                                                                                |
|--------|---------------------------------------------------------------------------|----------------------------------------------------------------------------------------|
| Step 6 | show authentication sessions interface type slot / port<br>details        | Displays the interface configuration and the authenticator instances on the interface. |
|        | Example:                                                                  |                                                                                        |
|        | Device# show authentication session interface<br>FastEthernet 2/1 details |                                                                                        |

## **Enabling Reauthentication on a Port**

By default, ports are not automatically reauthenticated. You can enable automatic reauthentication and specify how often reauthentication attempts are made.

### **SUMMARY STEPS**

- 1. enable
- 2. configure terminal
- **3.** interface type slot / port
- 4. switchport
- 5. switchport mode access
- 6. authentication port-control auto
- 7. mab [eap]
- 8. authentication periodic
- 9. authentication timer reauthenticate {seconds | server}
- 10. end

#### **DETAILED STEPS**

|        | Command or Action          | Purpose                            |
|--------|----------------------------|------------------------------------|
| Step 1 | enable                     | Enables privileged EXEC mode.      |
|        | Example:                   | • Enter your password if prompted. |
|        | Device> enable             |                                    |
| Step 2 | configure terminal         | Enters global configuration mode.  |
|        | Example:                   |                                    |
|        | Device# configure terminal |                                    |

ſ

|         | Command or Action                                                     | Purpose                                                                            |
|---------|-----------------------------------------------------------------------|------------------------------------------------------------------------------------|
| Step 3  | interface type slot / port                                            | Enters interface configuration mode.                                               |
|         | Example:                                                              |                                                                                    |
|         | <pre>Device(config)# interface FastEthernet2/1</pre>                  |                                                                                    |
| Step 4  | switchport                                                            | Places interface in Layer 2 switched mode.                                         |
|         | Example:                                                              |                                                                                    |
|         | Device(config-if)# switchport                                         |                                                                                    |
| Step 5  | switchport mode access                                                | Sets the interface type as a nontrunking, nontagged single VLAN Layer 2 interface. |
|         | Example:                                                              |                                                                                    |
|         | <pre>Device(config-if)# switchport mode access</pre>                  |                                                                                    |
| Step 6  | authentication port-control auto                                      | Configures the authorization state of the port.                                    |
|         | Example:                                                              |                                                                                    |
|         | Device(config-if)# authentication port-control auto                   |                                                                                    |
| Step 7  | mab [eap]                                                             | Enables MAB.                                                                       |
|         | Example:                                                              |                                                                                    |
|         | Device(config-if)# mab                                                |                                                                                    |
| Step 8  | authentication periodic                                               | Enables reauthentication.                                                          |
|         | Example:                                                              |                                                                                    |
|         | <pre>Device(config-if)# authentication periodic</pre>                 |                                                                                    |
| Step 9  | authentication timer reauthenticate {seconds   server}                | Configures the time, in seconds, between reauthentication attempts.                |
|         | Example:                                                              |                                                                                    |
|         | <pre>Device(config-if)# authentication timer reauthenticate 900</pre> |                                                                                    |
| Step 10 | end                                                                   | Exits interface configuration mode and returns to privileged EXEC mode.            |
|         | Example:                                                              |                                                                                    |
|         | Device(config-if)# end                                                |                                                                                    |

## **Specifying the Security Violation Mode**

When there is a security violation on a port, the port can be shut down or traffic can be restricted. By default, the port is shut down. You can configure the period of time for which the port is shut down.

#### SUMMARY STEPS

- 1. enable
- 2. configure terminal
- **3.** interface type slot / port
- 4. switchport
- 5. switchport mode access
- 6. authentication port-control auto
- 7. mab [eap]
- 8. authentication violation {restrict | shutdown}
- **9.** authentication timer restart seconds
- 10. end

### **DETAILED STEPS**

|        | Command or Action                                    | Purpose                                    |
|--------|------------------------------------------------------|--------------------------------------------|
| Step 1 | enable                                               | Enables privileged EXEC mode.              |
|        | Example:                                             | • Enter your password if prompted.         |
|        | Device> enable                                       |                                            |
| Step 2 | configure terminal                                   | Enters global configuration mode.          |
|        | Example:                                             |                                            |
|        | Device# configure terminal                           |                                            |
| Step 3 | interface type slot / port                           | Enters interface configuration mode.       |
|        | Example:                                             |                                            |
|        | <pre>Device(config)# interface FastEthernet2/1</pre> |                                            |
| Step 4 | switchport                                           | Places interface in Layer 2 switched mode. |
|        | Example:                                             |                                            |
|        | Device(config-if) # switchport                       |                                            |

I

| Command or Action                                              | Purpose                                                                                                    |
|----------------------------------------------------------------|----------------------------------------------------------------------------------------------------|
| switchport mode access                                         | Sets the interface type as a nontrunking, nontagged single VLAN Layer 2 interface.                                                                                                    |
| Example:                                                       |                                                                                                    |
| <pre>Device(config-if)# switchport mode access</pre>           |                                                                                                    |
| authentication port-control auto                               | Configures the authorization state of the port.                                                                                                    |
| Example:                                                       |                                                                                                    |
| <pre>Device(config-if)# authentication port-control auto</pre> |                                                                                                    |
| mab [eap]                                                      | Enables MAB.                                                                                                    |
| Example:                                                       |                                                                                                    |
| <pre>Device(config-if)# mab</pre>                              |                                                                                                    |
| authentication violation {restrict   shutdown}                 | Configures the action to be taken when a security violation occurs on the port.                                                                                                    |
| Example:                                                       |                                                                                                    |
| Device(config-if)# authentication violation shutdown           |                                                                                                    |
| authentication timer restart seconds                           | Configures the period of time, in seconds, after which<br>an attempt is made to authenticate an unauthorized port.                                                                                                    |
| Example:                                                       |                                                                                                    |
| Device(config-if)# authentication timer restart 30             |                                                                                                    |
| end                                                            | Exits interface configuration mode and returns to privileged EXEC mode.                                                                                                    |
| Example:                                                       |                                                                                                    |
| Device(config-if)# end                                         |                                                                                                    |
|                                                                | <pre>switchport mode access Example: Device (config-if) # switchport mode access authentication port-control auto Example: Device (config-if) # authentication port-control auto mab [eap] Example: Device (config-if) # mab authentication violation {restrict   shutdown} Example: Device (config-if) # authentication violation shutdown authentication timer restart seconds Example: Device (config-if) # authentication timer restart 30 end Example:</pre> |

# **Configuration Examples for MAC Authentication Bypass**

## **Example: MAC Authentication Bypass Configuration**

In the following example, the **mab** command has been configured to enable the MAC Authorization Bypass (MAB) feature on the specified interface. The optional **show authentication sessions** command has been enabled to display the interface configuration and the authentication instances on the interface.

```
Device> enable
Device# configure terminal
Device(config)# interface GigabitEthernet2/1
Device(config-if)# mab
Device(config-if)# end
Device# show authentication sessions interface GigabitEthernet2/1 details
```

# **Additional References**

### **Related Documents**

| Related Topic                       | Document Title                               |
|-------------------------------------|----------------------------------------------|
| Cisco IOS commands                  | Cisco IOS Master Command List, All Releases  |
| Authentication commands             | Cisco IOS Security Command Reference         |
| IEEE 802.1x—Flexible Authentication | Securing User Services Configuration Library |

### MIBs

| MIB                                                                                                    | MIBs Link                                                                                                    |
|----------------------------------------------------------------------------------------------------|----------------------------------------------------------------------------------------------------|
| <ul> <li>CISCO-AUTH-FRAMEWORK-MIB</li> <li>CISCO-MAC-AUTH-BYPASS-MIB</li> <li>CISCO-PAE-MIB</li> <li>IEEE8021-PAE-MIB</li> </ul> | To locate and download MIBs for selected platforms,<br>Cisco IOS software releases, and feature sets, use<br>Cisco MIB Locator found at the following URL:<br>http://www.cisco.com/go/mibs |

#### RFCs

| RFC      | Title                                                              |
|----------|--------------------------------------------------------------------|
| RFC 3580 | IEEE 802.1x Remote Authentication Dial In User<br>Service (RADIUS) |

### **Technical Assistance**

| Description                                                                                                    | Link |
|----------------------------------------------------------------------------------------------------|------|
| The Cisco Support and Documentation website<br>provides online resources to download documentation,<br>software, and tools. Use these resources to install and<br>configure the software and to troubleshoot and resolve<br>technical issues with Cisco products and technologies.<br>Access to most tools on the Cisco Support and<br>Documentation website requires a Cisco.com user ID<br>and password. |      |

# **Feature Information for MAC Authentication Bypass**

The following table provides release information about the feature or features described in this module. This table lists only the software release that introduced support for a given feature in a given software release train. Unless noted otherwise, subsequent releases of that software release train also support that feature.

Use Cisco Feature Navigator to find information about platform support and Cisco software image support. To access Cisco Feature Navigator, go to www.cisco.com/go/cfn. An account on Cisco.com is not required.

| Feature Name                       | Releases                                           | Feature Information                                                                                                    |
|------------------------------------|----------------------------------------------------|----------------------------------------------------------------------------------------------------|
| MAC Authentication Bypass<br>(MAB) | 12.1(22)T<br>12.2(31)SG<br>12.2(33)SXH<br>15.1(4)M | The MAC Authentication Bypass<br>feature is a MAC-address-based<br>authentication mechanism that<br>allows clients in a network to<br>integrate with the Cisco IBNS and<br>NAC strategy using the client<br>MAC address.<br>In Cisco IOS Release 15.1(4)M,<br>support was extended for<br>Integrated Services Router<br>Generation 2 (ISR G2) platforms.<br>The following commands were<br>introduced or modified: dot1x<br>mac-auth-bypass, show dot1x<br>interface. |

Table 1: Feature Information for MAC Authentication Bypass

٦